## Package 'omicade4'

May 6, 2024

<span id="page-0-0"></span>Type Package Title Multiple co-inertia analysis of omics datasets Version 1.44.0 Date 2020-10-26 Author Chen Meng, Aedin Culhane, Amin M. Gholami. Maintainer Chen Meng <mengchen18@gmail.com> Imports made4, Biobase **Depends** R  $(>= 3.0.0)$ , ade4 Suggests BiocStyle Description This package performes multiple co-inertia analysis of omics datasets. Reference Meng C, Kuster B, Culhane AC and Gholami AM. A multivariate approach to the integration of multi-omics datasets. BMC Bioinformatics (2014) (Manuscript accepted) Culhane AC, Thioulouse J, Perriere G, Higgins DG. (2005) MADE4: an R package for multivariate analysis of gene expression data.Bioinformatics. 21(11):2789-90. S. Dray and A.B. Dufour. (2007) The ade4 package: implementing the duality diagram for ecologists. Journal of Statistical Software 22(4):1-20. License GPL-2 LazyLoad yes biocViews Software, Clustering, Classification, MultipleComparison git\_url https://git.bioconductor.org/packages/omicade4 git\_branch RELEASE\_3\_19 git\_last\_commit 34747ff git\_last\_commit\_date 2024-04-30

Repository Bioconductor 3.19

Date/Publication 2024-05-05

## <span id="page-1-0"></span>**Contents**

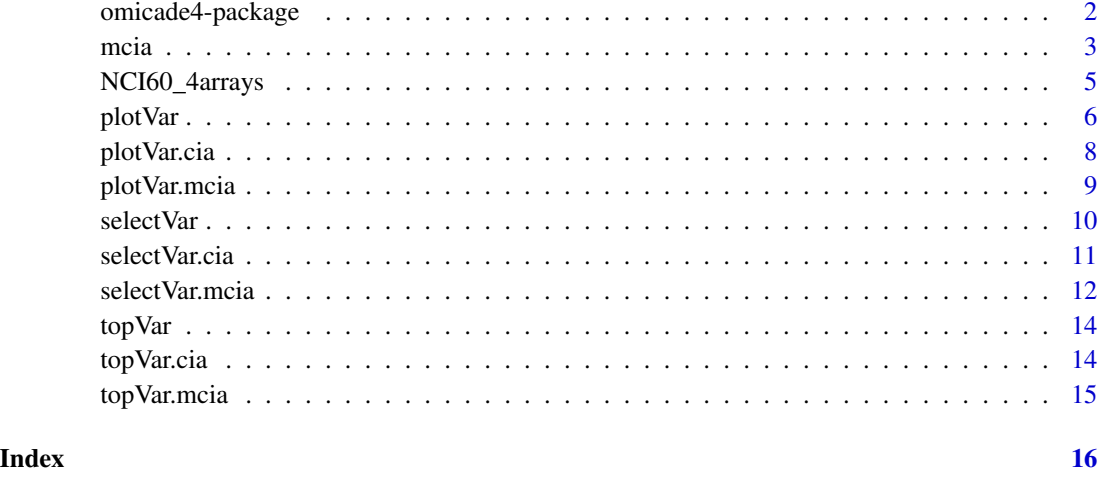

omicade4-package *multiple co-inertia analysis of omics datasets*

## Description

The main function in the package performing multiple co-inertia analysis on omics datasets

## Details

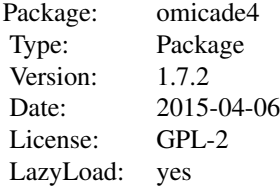

Multiple co-inertia analysis (MCIA) is a multivariate analysis method that could be used to analyze multiple tables measuring the same set of individuals, this package provides a one-stop function for MCIA and functions for subsequent analysis especially for multiple omics datasets.

## Author(s)

Chen Meng, Aedin Culhane, Amin M. Gholami

Maintainer: Chen Meng <mengchen18@gmail.com>

#### <span id="page-2-0"></span> $mca$  3

#### References

Meng C, Kuster B, Culhane AC and Gholami AM. A multivariate approach to the integration of multi-omics datasets. (Manuscript under preparation)

Culhane AC, Thioulouse J, Perriere G, Higgins DG. (2005) MADE4: an R package for multivariate analysis of gene expression data.Bioinformatics. 21(11):2789-90.

S. Dray and A.B. Dufour. (2007) The ade4 package: implementing the duality diagram for ecologists. Journal of Statistical Software 22(4):1-20.

#### See Also

ade4 and package made4

#### Examples

data(NCI60\_4arrays) mcoin <- mcia(NCI60\_4arrays)

<span id="page-2-1"></span>mcia *multiple co-inertia analysis*

#### Description

The main function in omicade4. Performing multiple co-inertia analysis on a list of data. frames or matrix

#### Usage

mcia(df.list, cia.nf = 2, cia.scan = FALSE, nsc = T, svd = TRUE) ## S3 method for class 'mcia'  $plot(x, axes = 1:2,$ sample.lab = TRUE, sample.legend = TRUE, sample.color = 1, phenovec = NULL, df.color = 1, df.pch = NA, gene.nlab =  $0, ...$ )

#### Arguments

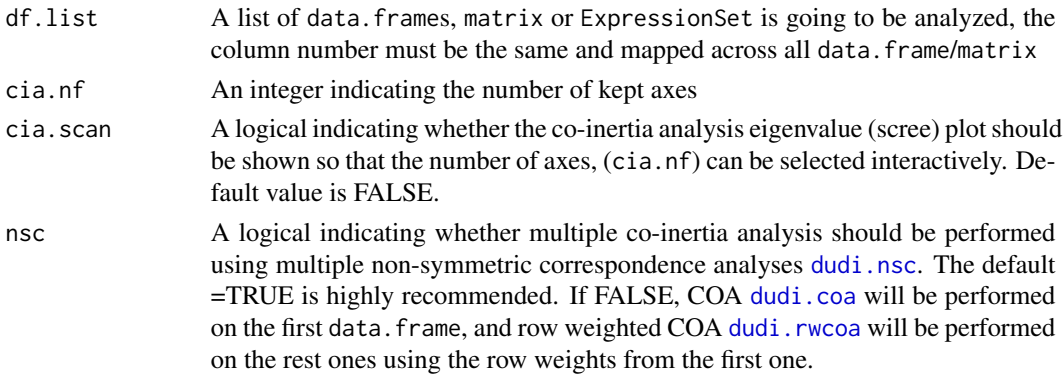

<span id="page-3-0"></span>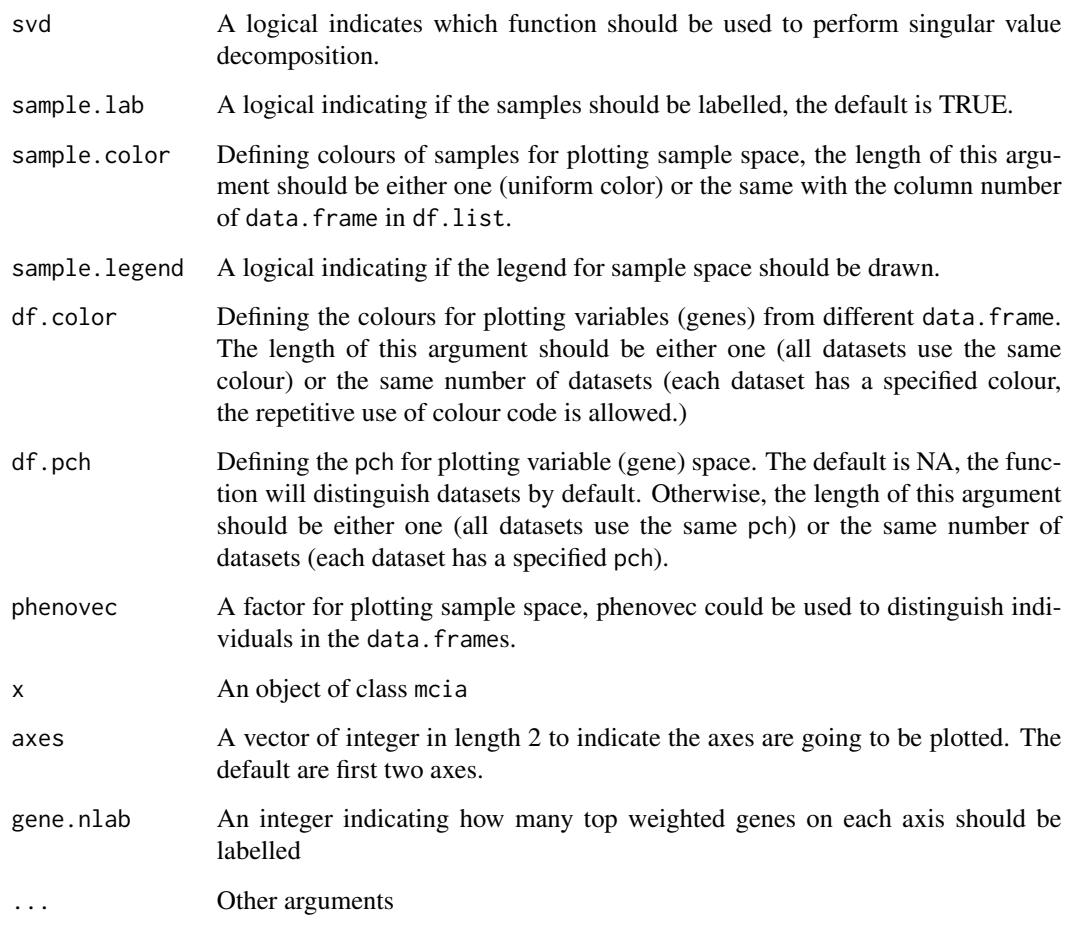

## Details

The column number of data.frame in the df.list must be the same, and the same column from different data. frame should be matchable. For example, Microarray profiling for the same set of cell lines, patients and etc.

mcia calls [dudi.nsc](#page-0-0), [ktab](#page-0-0) and [mcoa](#page-0-0) in ade4 packages.

#### Plotting and visualizing mcia results

Two functions could be used to visualize the result of mcia: The first is plot.mcia, which results in four plots. Top left represents the sample space. Individuals from the same column of different data.frames are linked by edges. Different platforms are distinguished by the shape of points. Top right shows the variable space, datasets are marked by different colours. Bottom left represents the eigenvalue scree plot. The pseudo-eigenvalue space of all data.frames are visualized in the bottom right panel. The second function is plotVar.mcia, which could be used to plot the variable space for different datasets as well as finding and visualizing the variables (genes) across datasets.

#### Other methods

selectVar.mcia: selecting variables (genes) according to the their coordinates.

#### <span id="page-4-0"></span>Value

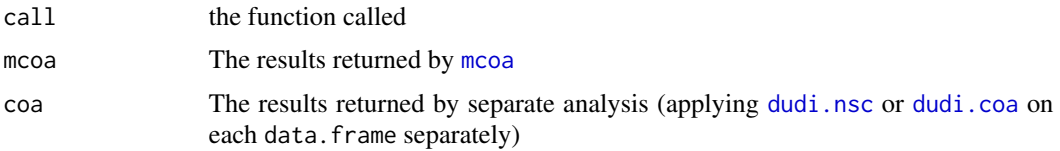

## Author(s)

Chen Meng

## See Also

See Also as [mcoa](#page-0-0), plotVar, plotVar

#### Examples

```
data(NCI60_4arrays)
mcoin <- mcia(NCI60_4arrays)
plot(mcoin, sample.lab=FALSE, df.col=4:7)
colcode <- sapply(strsplit(colnames(NCI60_4arrays$agilent), split="\\."),
                  function(x) x[1])
plot(mcoin, sample.lab=FALSE, sample.color=as.factor(colcode))
```
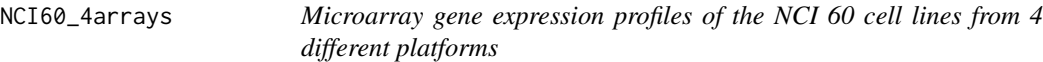

#### Description

The 60 human tumour cell lines are derived from patients with leukaemia, melanoma, lung, colon, central nervous system, ovarian, renal, breast and prostate cancers. The cell line panel is widely used in anti-cancer drug screen. In this dataset, a subset of microarray gene expression of the NCI 60 cell lines from four different platforms are combined in a list, which could be used as input to mcia directly.

## Usage

```
data(NCI60_4arrays)
```
## Format

The format is: List of 4 data.frames

• \\$agilent:data.frame containing 300 rows and 60 columns. 300 gene expression log ratio measurements of the NCI60 cell lines, by Agilent platform.

- <span id="page-5-0"></span>• \\$hgu133:data.frame containing 298 rows and 60 columns. 298 gene expression log ratio measurements of the NCI60 cell lines, by H-GU133 platform.
- \\$hgu133p2:data.frame containing 268 rows and 60 columns. 268 gene expression log ratio measurements of the NCI60 cell lines, by H-GU133 plus 2.0 platform.
- \\$hgu95:data.frame containing 288 rows and 60 columns. 288 gene expression log ratio measurements of the NCI60 cell lines, by H-GU95 platform.

#### Source

Cell Miner <http://discover.nci.nih.gov/cellminer/>

#### References

Reinhold WC, Sunshine M, Liu H, Varma S, Kohn KW, Morris J, Doroshow J, Pommier Y CellMiner: A Web-Based Suite of Genomic and Pharmacologic Tools to Explore Transcript and Drug Patterns in the NCI-60 Cell Line Set. Cancer Research. 2012 Jul, 15;72(14):3499-511

#### Examples

```
data(NCI60_4arrays)
summary(NCI60_4arrays)
mcoin <- mcia(NCI60_4arrays)
```
<span id="page-5-1"></span>

plotVar *Plot variable (gene) spaces of result from MCIA or CIA*

#### Description

The user level function for plotting variable space of [mcia](#page-2-1) or [cia](#page-0-0), which could be used to visualize selected variables (genes) across datasets. It calls plotVar.cia or plotVar.mcia.

#### Usage

```
plotVar(x, var = NA, axes = 1:2,var.col = "red", var.lab = FALSE, bg.var.col = "gray",
       nlab = 0, sepID.data=NULL, sepID.sep="_", ...)
```
#### Arguments

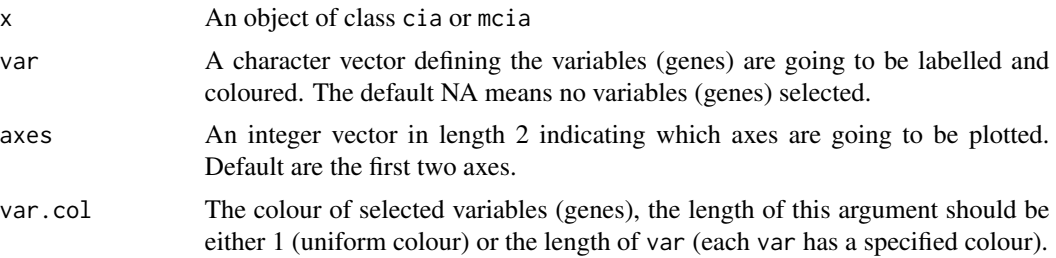

#### <span id="page-6-0"></span>plotVar 7

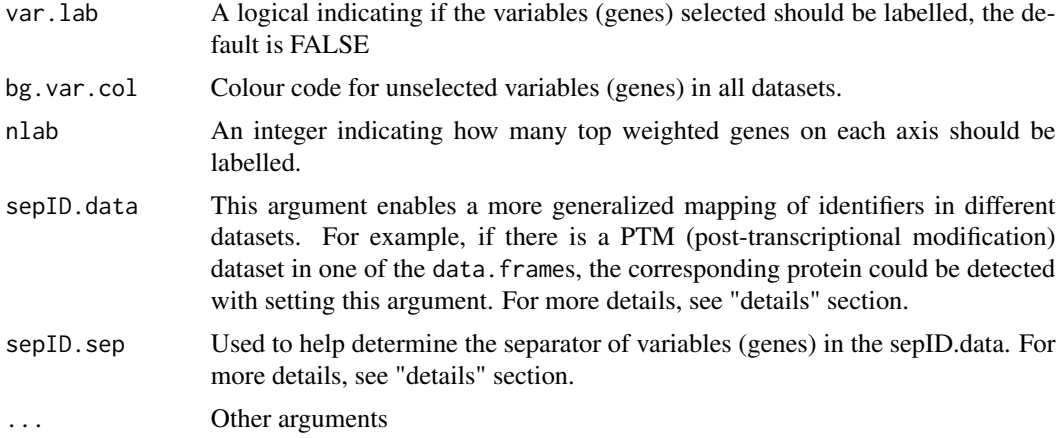

#### Details

For the sepID.data, a typical example is the post-transcriptional modification (PTM) data. The name of variables (genes) have a general form like "proteinName\_modificationSite". The sepID.data specifies the IDs from dataset that should be separated, sepID. sep specifies the separator of protein name and modification site. This is used to determine the same proteins/genes across different datasets.

#### Value

If var is not NA, a data frame is returned, with rows for variables (genes) of interest and columns of logical values indicating which dataset contains which variables (genes).

#### Author(s)

Chen Meng

#### See Also

See Also as [plotVar.cia](#page-7-1), [plotVar.mcia](#page-8-1)

#### Examples

```
data(NCI60_4arrays)
mcoin <- mcia(NCI60_4arrays)
plotVar(mcoin, var=c("S100B", "S100A1"), var.lab=TRUE)
```

```
# an example for the usage of sepID.data and sepID.sep
nci60_mod <- NCI60_4arrays
rownames(nci60_mod$hgu95) <- paste(rownames(nci60_mod$hgu95), "s1", sep="_")
mcoin_mod <- mcia(nci60_mod)
id <- split(rownames(mcoin_mod$mcoa$Tco), mcoin_mod$mcoa$TC$T)
sapply(id, function(x) head(x))
```
plotVar(mcoin\_mod, var=c("S100B", "S100A1"), var.lab=TRUE, sepID.data=1:4, sepID.sep = c("\\.", "\\.", "\\.", "\_"))

plotVar(mcoin\_mod, var=c("S100B", "S100A1"), var.lab=TRUE, sepID.data=4, sepID.sep="\_") plotVar(mcoin\_mod, var=c("S100B", "S100A1"), var.lab=TRUE, sepID.data=1:3, sepID.sep="\\.")

<span id="page-7-1"></span>plotVar.cia *Plot variable space of result from* [cia](#page-0-0)

## Description

Plot variable space of [mcia](#page-2-1) and visualize selected variables across datasets.

#### Usage

```
## S3 method for class 'cia'
plotVar(x, var = NA, axes = 1:2,var.col = "red", var.lab = FALSE, bg.var.col = "gray",
 nlab = 0, sepID.data = NULL, sepID.sep = "_", ...)
```
## Arguments

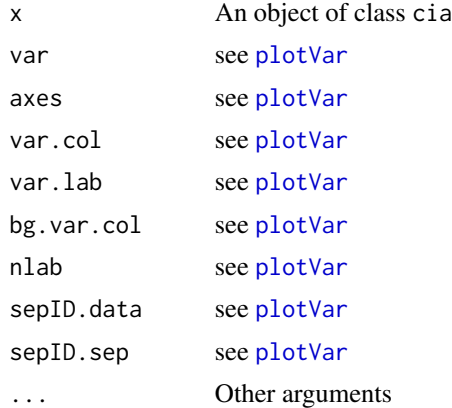

#### Value

If var is not NA, a data frame is return, with rows for variables of interest and columns of logical value indicating which data.frames contains which variables.

## Author(s)

Chen Meng

## See Also

See Also as [plotVar.mcia](#page-8-1)

<span id="page-7-0"></span>

<span id="page-8-1"></span><span id="page-8-0"></span>

## Description

Plot variable space of [mcia](#page-2-1) and visualize selected variables across datasets, the function is called by plotVar.

#### Usage

```
## S3 method for class 'mcia'
plotVar(x, var = NA, axes = 1:2,var.col = "red", var.lab = FALSE, bg.var.col = "gray",
 nlab = 0, sepID.data=NULL, sepID.sep= "\\.",
 df = NA, layout = NA, ...)
```
#### Arguments

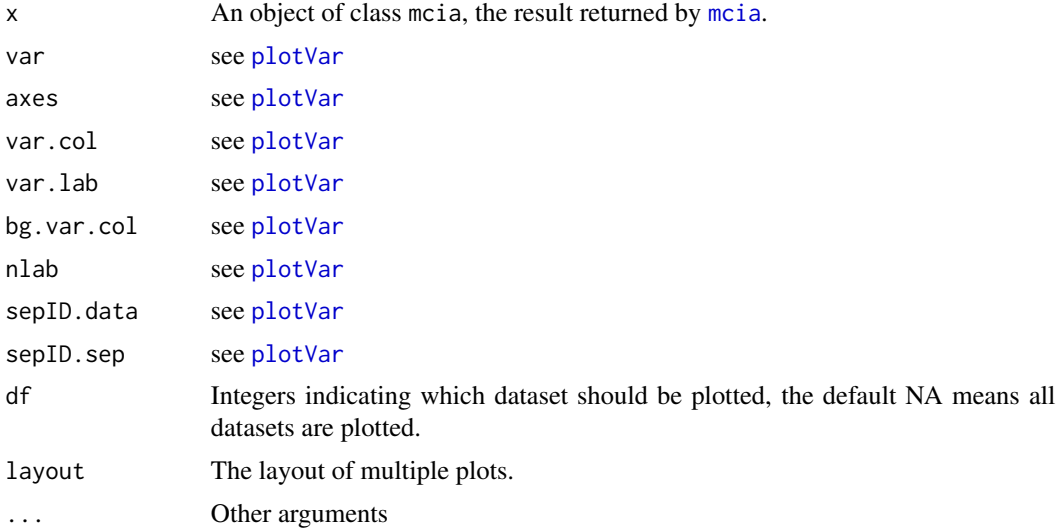

## Value

If var is not NA, a data frame is return, with rows for variables of interest and columns of logical values indicating which data.frames contains which variables.

## Author(s)

Chen Meng

## See Also

See Also as [plotVar.cia](#page-7-1), [plotVar](#page-5-1)

## Examples

```
data(NCI60_4arrays)
mcoin <- mcia(NCI60_4arrays)
plot.mcia(mcoin, sample.lab=FALSE, df.col=4:7)
plotVar(mcoin, var=NA, bg.var.col=1:4, var.lab=TRUE)
plotVar(mcoin, var=c("SPOPL", "CAPN2", "SNX8"),
        df=1:4, var.lab=TRUE, var.col=c("red", "green", "blue"))
data(NCI60_4arrays)
mcoin <- mcia(NCI60_4arrays)
plotVar(mcoin, var=c("S100B", "S100A1"), var.lab=TRUE)
# an example for the usage of sepID.data and sepID.sep
nci60_mod <- NCI60_4arrays
rownames(nci60_mod$hgu95) <- paste(rownames(nci60_mod$hgu95), "s1", sep="_")
mcoin_mod <- mcia(nci60_mod)
id <- split(rownames(mcoin_mod$mcoa$Tco), mcoin_mod$mcoa$TC$T)
sapply(id, function(x) head(x))plotVar(mcoin_mod, var=c("S100B", "S100A1"), var.lab=TRUE, sepID.data=1:4, sepID.sep = c("\\.", "\\.", "\\.", "_
plotVar(mcoin_mod, var=c("S100B", "S100A1"), var.lab=TRUE, sepID.data=4, sepID.sep="_")
plotVar(mcoin_mod, var=c("S100B", "S100A1"), var.lab=TRUE, sepID.data=1:3, sepID.sep="\\.")
```
<span id="page-9-1"></span>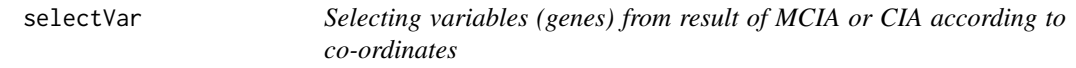

## Description

The user level function calls selectVar.mcia or selectVar.cia. Function cia or mcia projects variables (genes) from different datasets to a 2 dimensional space. This function supplies a method selecting variables (genes) according to the coordinates of variables

## Usage

```
selectVar(x, axis1 = 1, axis2 = 2, ...)
```
#### Arguments

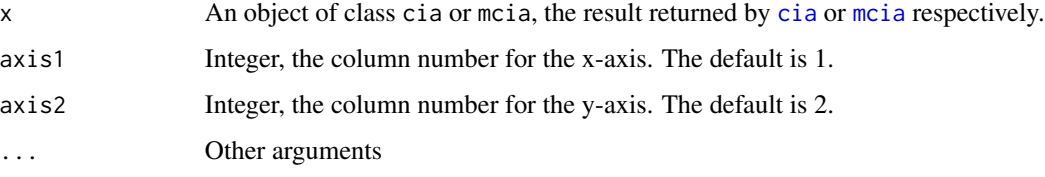

<span id="page-9-0"></span>

#### <span id="page-10-0"></span>select Var.cia and 11

## Value

Returns a data.frame describing which variables (genes) are presented on which data.frames within the limited region(s).

## Author(s)

Chen Meng

#### See Also

See Also as [selectVar.mcia](#page-11-1), [selectVar.cia](#page-10-1)

#### Examples

```
data(NCI60_4arrays)
mcoin <- mcia(NCI60_4arrays)
selectVar(mcoin, a1.lim=c(2, Inf), a2.lim=c(-Inf, Inf))
```

```
# an example for the usage of sepID.data and sepID.sep
nci60_mod <- NCI60_4arrays
rownames(nci60_mod$hgu95) <- paste(rownames(nci60_mod$hgu95), "s1", sep="_")
mcoin_mod <- mcia(nci60_mod)
# without specifing
selectVar(mcoin_mod, a1.lim=c(2, Inf), a2.lim=c(-Inf, Inf))
# specifing the sepID.data and sepID.sep
selectVar(mcoin_mod, a1.lim=c(2, Inf), a2.lim=c(-Inf, Inf), sepID.data=4, sepID.sep="_")
```
<span id="page-10-1"></span>selectVar.cia *Selecting variables from result of CIA*

#### Description

To select variables in CIA variable space, the function is called by selectVar.

#### Usage

```
## S3 method for class 'cia'
selectVar(x, axis1 = 1, axis2 = 2,
 df1.a1.lim = c(-Inf, Inf), df1.a2.lim = c(-Inf, Inf),df2.a1.lim = df1.a1.lim, df2.a2.lim = df1.a2.lim,sepID.data = NULL, sepID.sep = "__", ...)
```
#### Arguments

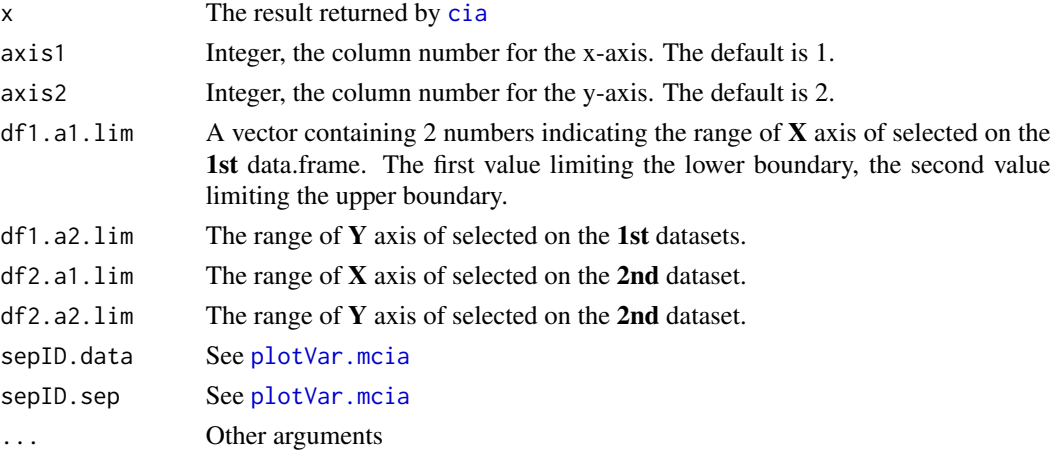

## Details

cia projecting variables from different datasets to a two dimensional space. This function supplies a method selecting variables according to the co-ordinates of variables

## Value

Returns a data.frame describing which variables are presented on which data.frame within the limited region(s).

#### Author(s)

Chen Meng

## See Also

See Also as [selectVar.mcia](#page-11-1)

<span id="page-11-1"></span>selectVar.mcia *Selecting variables from result of MCIA*

## Description

The selection of variables based on co-ordinates of MCIA variable space. The function is called by selectVar

## Usage

```
## S3 method for class 'mcia'
selectVar(x, axis1 = 1, axis2 = 2,a1.lim = c(-Inf, Inf), a2.lim = c(-Inf, Inf),
  sepID.data = NULL, sepID.sep = "__", ...)
```
<span id="page-11-0"></span>

## <span id="page-12-0"></span>selectVar.mcia 13

## Arguments

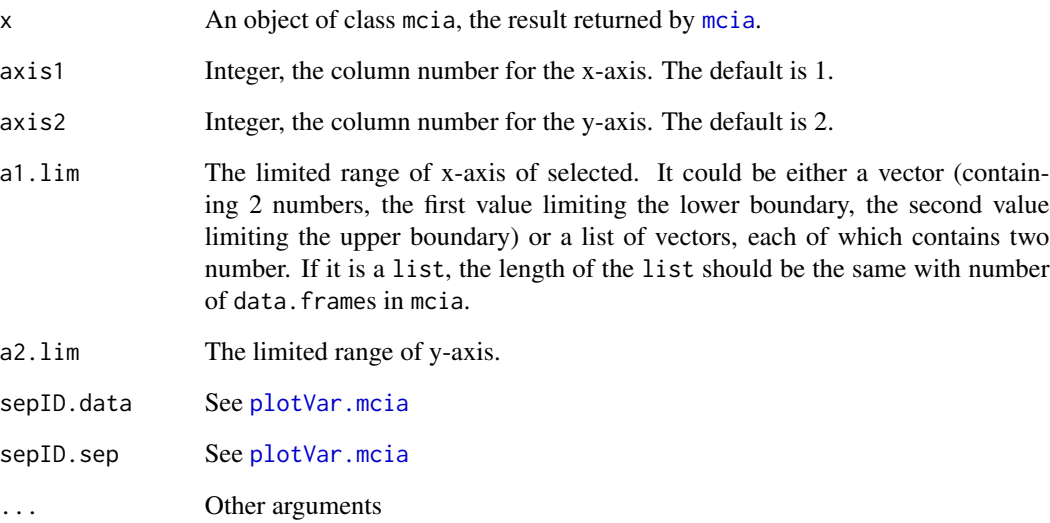

## Details

mcia projecting variables (genes) from different datasets to a lower dimensional space. This function supplies a method selecting variables according to the co-ordinates of variables.

#### Value

Returns a data.frame describing which variables are presented on which data.frames within the limited region(s).

## Author(s)

Chen Meng

## See Also

See Also as [selectVar.cia](#page-10-1), [selectVar](#page-9-1)

## Examples

```
data(NCI60_4arrays)
mcoin <- mcia(NCI60_4arrays)
selectVar(mcoin, a1.lim=c(1, Inf))
```
<span id="page-13-0"></span>

## Description

The user level function calls topVar.mcia or topVar.cia. This function provides a method selecting top weighted variables (genes) on an axis (either positive side or negative side or both).

#### Usage

 $topVar(x, axis = 1, end = "both", topN = 5)$ 

#### Arguments

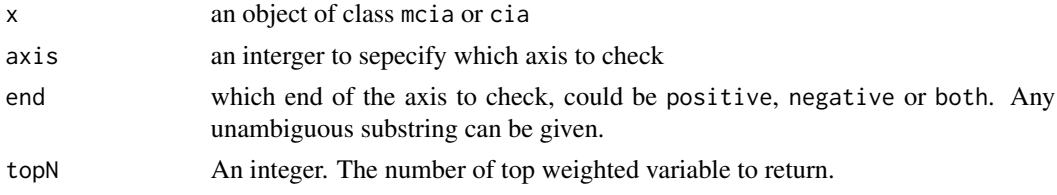

## Value

Returns a data.frame contains selected variables.

## Author(s)

Chen Meng

#### Examples

```
data(NCI60_4arrays)
mcoin <- mcia(NCI60_4arrays)
topVar(mcoin, axis = 1, end = "both", topN = 3)
```
topVar.cia *Selecting top weighted variables (genes) from result of CIA*

## Description

This function provides a method selecting top weighted variables (genes) on an axis (either positive side or negative side or both) from an object of class cia (see made4 package).

#### Usage

```
## S3 method for class 'cia'
topVar(x, axis = 1, end = "both", topN = 5)
```
## <span id="page-14-0"></span>topVar.mcia 15

## Arguments

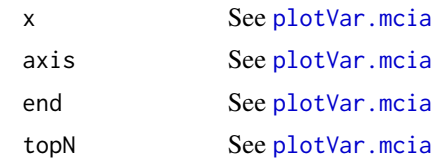

## Value

See [plotVar.mcia](#page-8-1)

## Author(s)

Chen Meng

topVar.mcia *Selecting top weighted variables (genes) from result of MCIA*

## Description

This function provides a method selecting top weighted variables (genes) on an axis (either positive side or negative side or both) from an object of class mcia.

## Usage

## S3 method for class 'mcia'  $topVar(x, axis = 1, end = "both", topN = 5)$ 

## Arguments

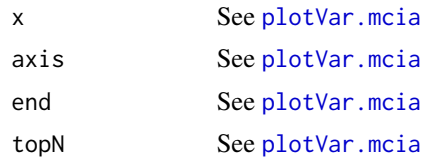

## Value

See [plotVar.mcia](#page-8-1)

## Author(s)

Chen Meng

# <span id="page-15-0"></span>Index

```
∗ Microarray
    NCI60_4arrays, 5
∗ NCI-60
    NCI60_4arrays, 5
∗ datasets
    NCI60_4arrays, 5
∗ mcia
    mcia, 3
∗ multivariate
    omicade4-package, 2
cia, 6, 8, 10, 12
dudi.coa, 3, 5
dudi.nsc, 3–5
dudi.rwcoa, 3
ktab, 4
mcia, 3, 6, 8–10, 13
mcoa, 4, 5
NCI60_4arrays, 5
omicade4 (omicade4-package), 2
omicade4-package, 2
plot.mcia (mcia), 3
plotVar, 6, 8, 9
plotVar.cia, 7, 8, 9
plotVar.mcia, 7, 8, 9, 12, 13, 15
selectVar, 10, 13
selectVar.cia, 11, 11, 13
selectVar.mcia, 11, 12, 12
topVar, 14
topVar.cia, 14
```
topVar.mcia, [15](#page-14-0)